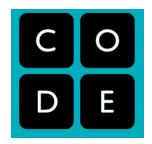

## **AP Computer Science Principles Summer Assignment**

## Period 3 - You are to complete Unit 1 and 2

 Create a Code.org account if they haven't already done so. They can do this at https://studio.code.org/users/sign\_up. Note that they can either sign up with an email address and password, or sign up through Google, Facebook, or Microsoft by clicking on one of these buttons:

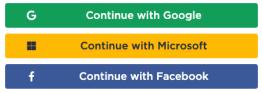

- 2. Sign in to their Code.org account.
- Navigate to https://studio.code.org/join and type in their section code: GCFQPN
- 4. Once they press the "Go" button, they should be added to your section.

## Period 5 You are to complete Unit 1 and 2

 Create a Code.org account if they haven't already done so. They can do this at https://studio.code.org/users/sign\_up. Note that they can either sign up with an email address and password, or sign up through Google, Facebook, or Microsoft by clicking on one of these buttons:

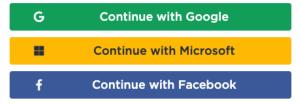

- 2. Sign in to their Code.org account.
- Navigate to https://studio.code.org/join and type in their section code: VTRWYC
- 4. Once they press the "Go" button, they should be added to your section.